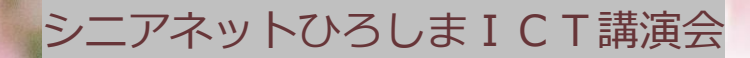

### **シニアのネットサービス活用**

### **~日常生活に便利なサービスを紹介~**

**2024**年**3**月 シニアネットひろしま 理事長 福田卓夫

内容

1. 便利なネットサービス ショッピング、金融、宅配便、チケット予約、確定申告、ク ラウドストレージ、文書作成 など

2.Googleのサービス メール、カレンダー、ドライブ、マップ、YouTube、連絡 先、フォト、メモ など

3.最近の情報から Windows及びOfficeの今後の動向、AIの活用 など

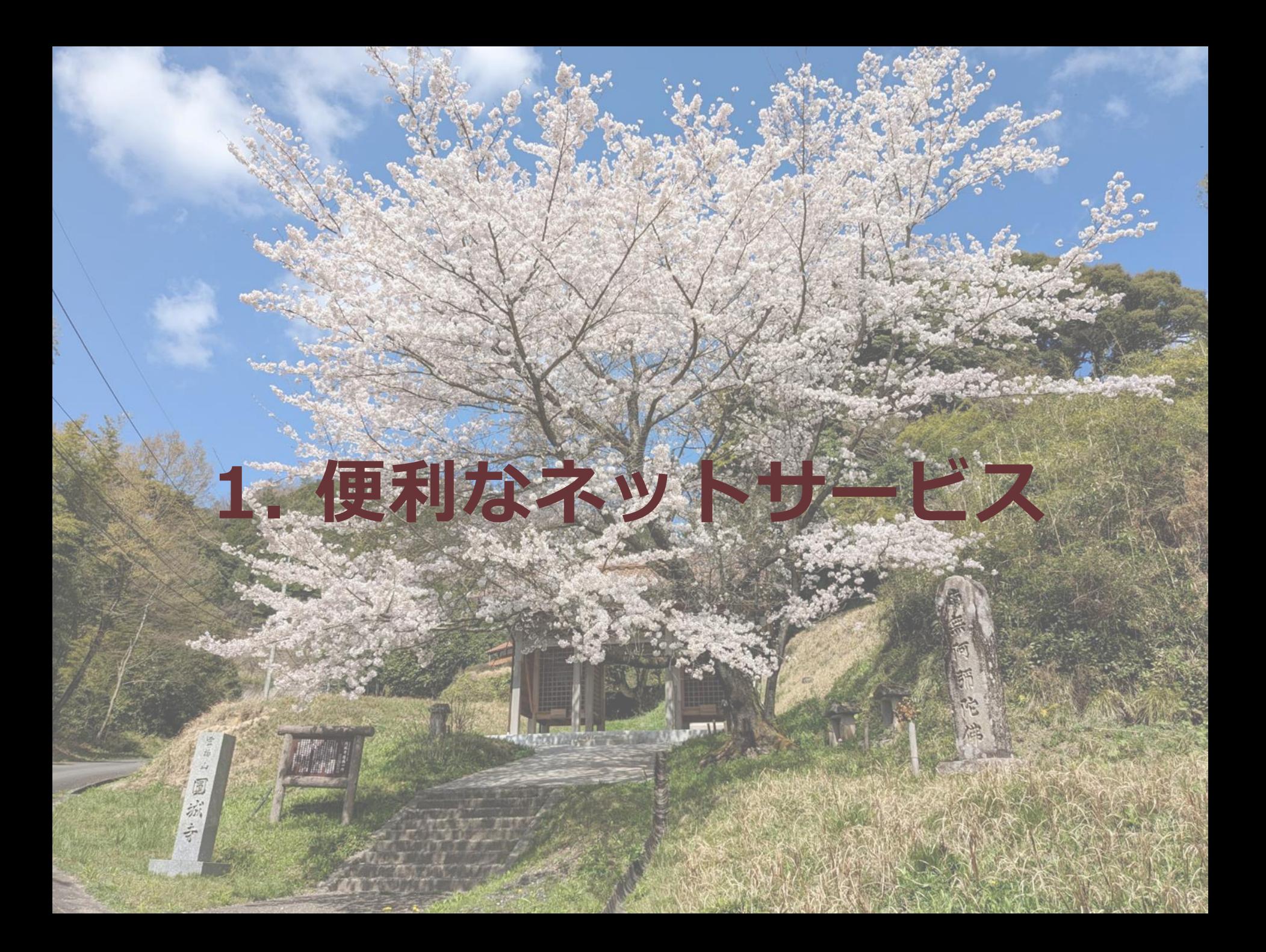

## ネットショッピングの利用

- ネットショッピングは、インターネットを通じて商品やサー ビスを購入できるサービスです。オンラインショッピング やネット通販とも呼ばれます。
- Webサイトに商品情報を掲載し、サイト内で受注から決 済(支払い)まで一連の購入手続きを行います。
- 本や食品、衣類、電化製品など生活に必要なものが購入 できるほか、音楽データをダウンロードしたりホテルの予 約なども行うことができます。
- 店舗や店員が不要なため固定費や人件費を抑制でき、物 やサービスの価格・料金を低めに抑えられる利点があり ます。

ネットショッピングの特徴

- 利便性が高い 実店舗に出向かなくても、24時間いつでも、自宅にい ながら買い物ができる
- 商品の品揃えが豊富 実店舗では取り扱っていない商品も購入できる
- 価格が安い 実店舗よりも安く購入できる場合がある
- ポイントが貯まる ポイントを貯めて割引や景品と交換できる

ネットショッピングの注意事項

- 商品の画像や説明をよく確認する 実店舗で見る機会がない商品は、画像や説明をよく確 認して、商品の状態やサイズなどを把握しておきましょう。
- 商品の到着予定日を確認する 商品の到着予定日を確認して、必要な日時に間に合う ように注文しましょう。
- 支払い方法や返品・交換の条件を確認する 支払い方法や返品・交換の条件を確認して、トラブルに ならないようにしましょう。

ネットショッピングの始め方

- ネットショッピングサイトに会員登録する
- 配送先や支払い方法などを入力する
- 商品をカートに入れる
- 注文する

ネットショッピングサイトはたくさんあるので、自分に合っ たサイトを選びましょう。 会員登録は無料のところが多く、配送先や支払い方法は後 から変更することもできます。 商品をカートに入れたら、注文ボタンを押して購入手続き を完了させます。

### ネットショッピングの例

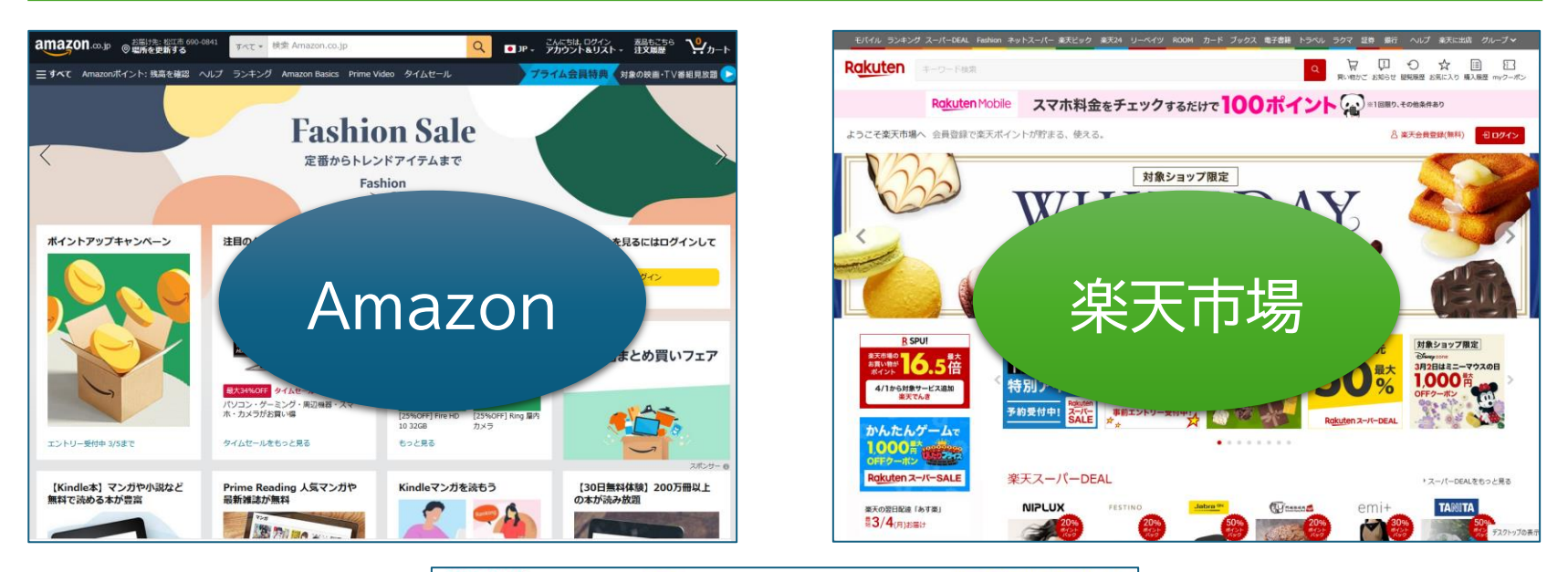

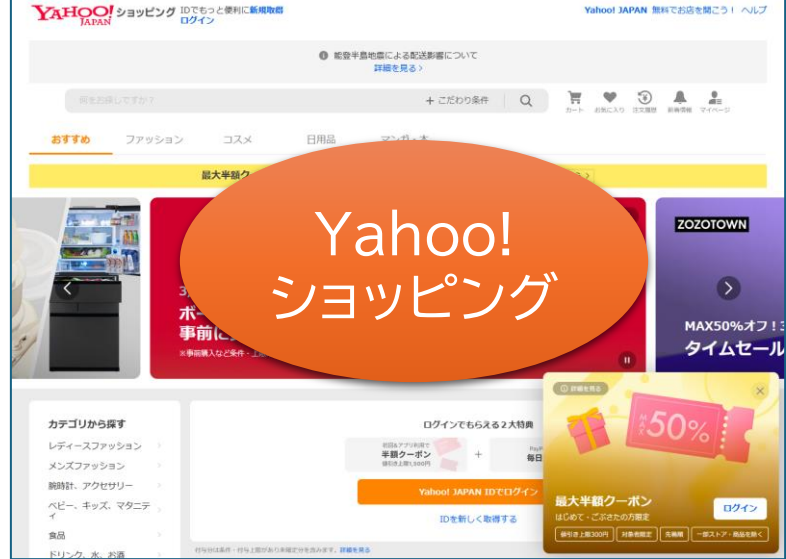

ネットバンキング

- ネットバンキング(インターネットバンキング)とは、パソコ ンやスマートフォンなどを使ってオンライン上で銀行取引 を行うサービスです。
- ネットバンキングでは、残高照会や振込、振替、入出金明 細の照会、定期預金・外貨預金・投資信託への預入や購 入、解約などを行えます。
- ネットバンキングは、従来、銀行の窓口やATMに出向い て行っていた手続きを、いつでもどこでも行うことがで きるサービスです。
- ネットバンキングは、オンラインバンキングとも呼ばれま す。

ネットバンキングはスマホが便利

- 店舗やATMに行かなくても、口座の残高確認、振込などができる。
- 紙の通帳をやめて電子通帳にすることもできる。
- スマホアプリを利用すれば、パスワードではなく指紋認証など生体認証によ りセキュリティを確保した簡単な操作で利用できる。

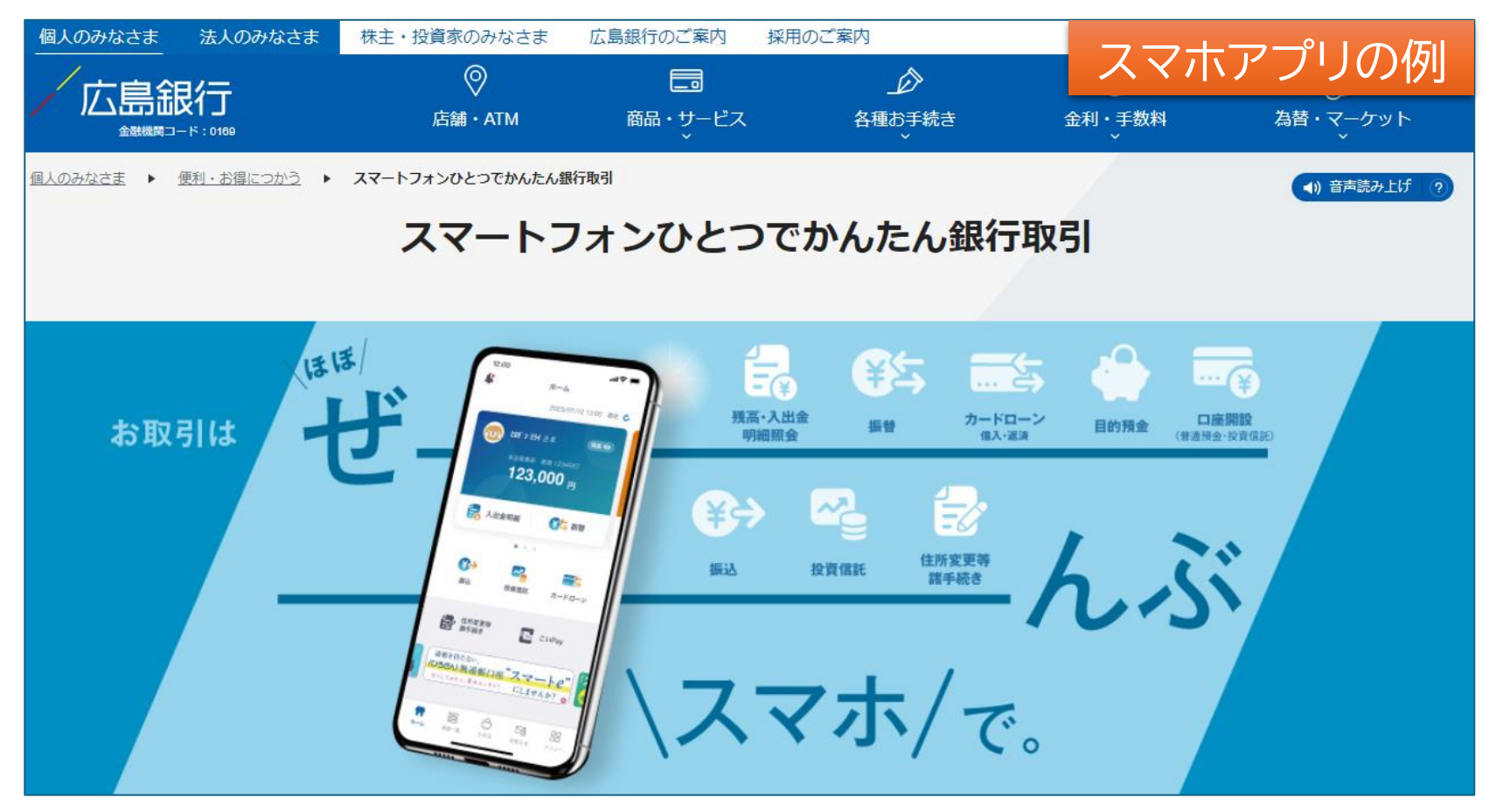

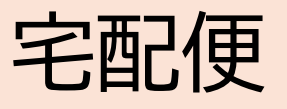

#### 宅配便の荷物が自宅に届く予定をLINE等で事前に知らせてくれるサービス を各社とも行っている。

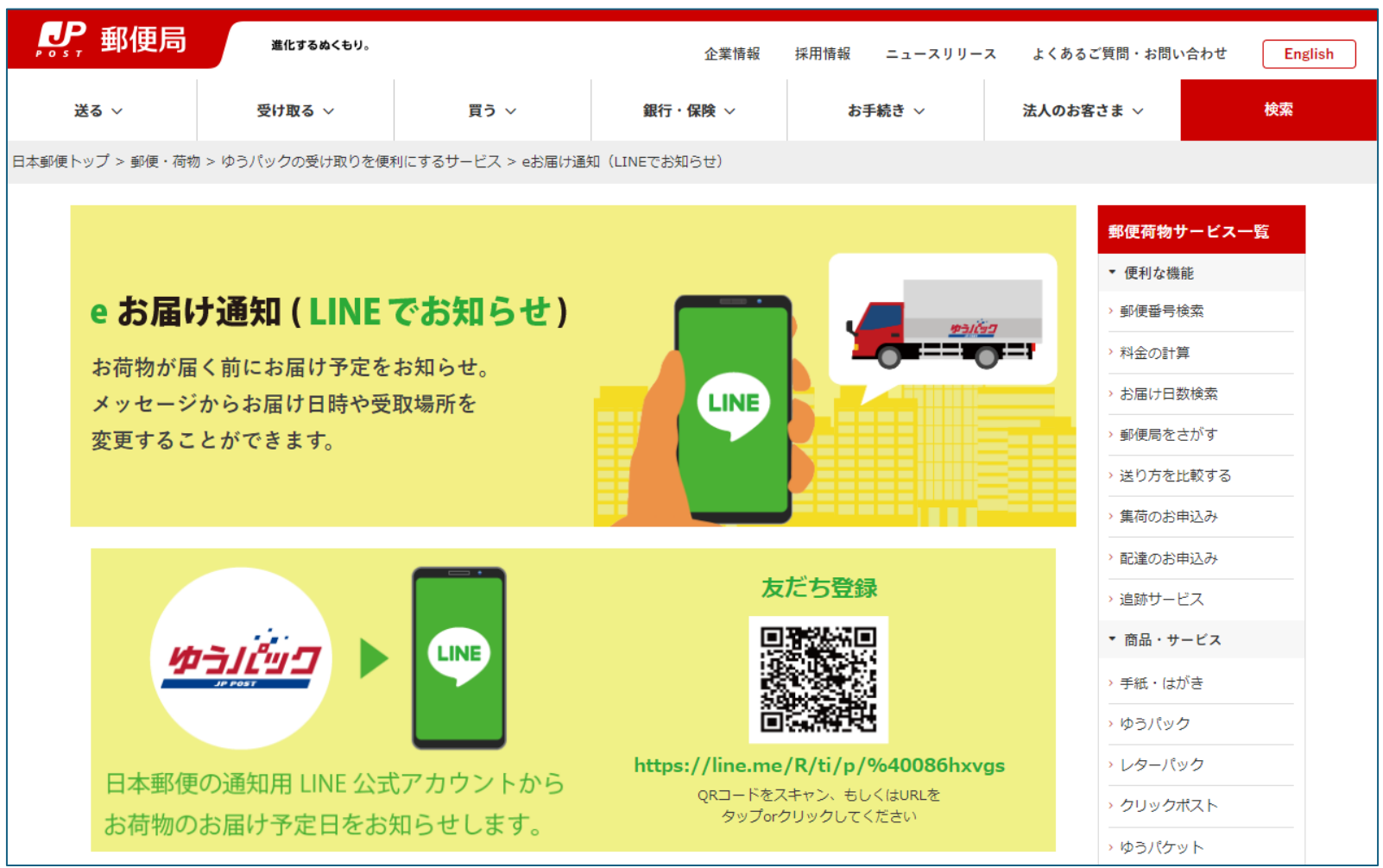

#### ゆうパックのスマホ割りアプリを使って荷物を発送すると、料金 が割引になり、宛名ラベルの手書きが不要となる。

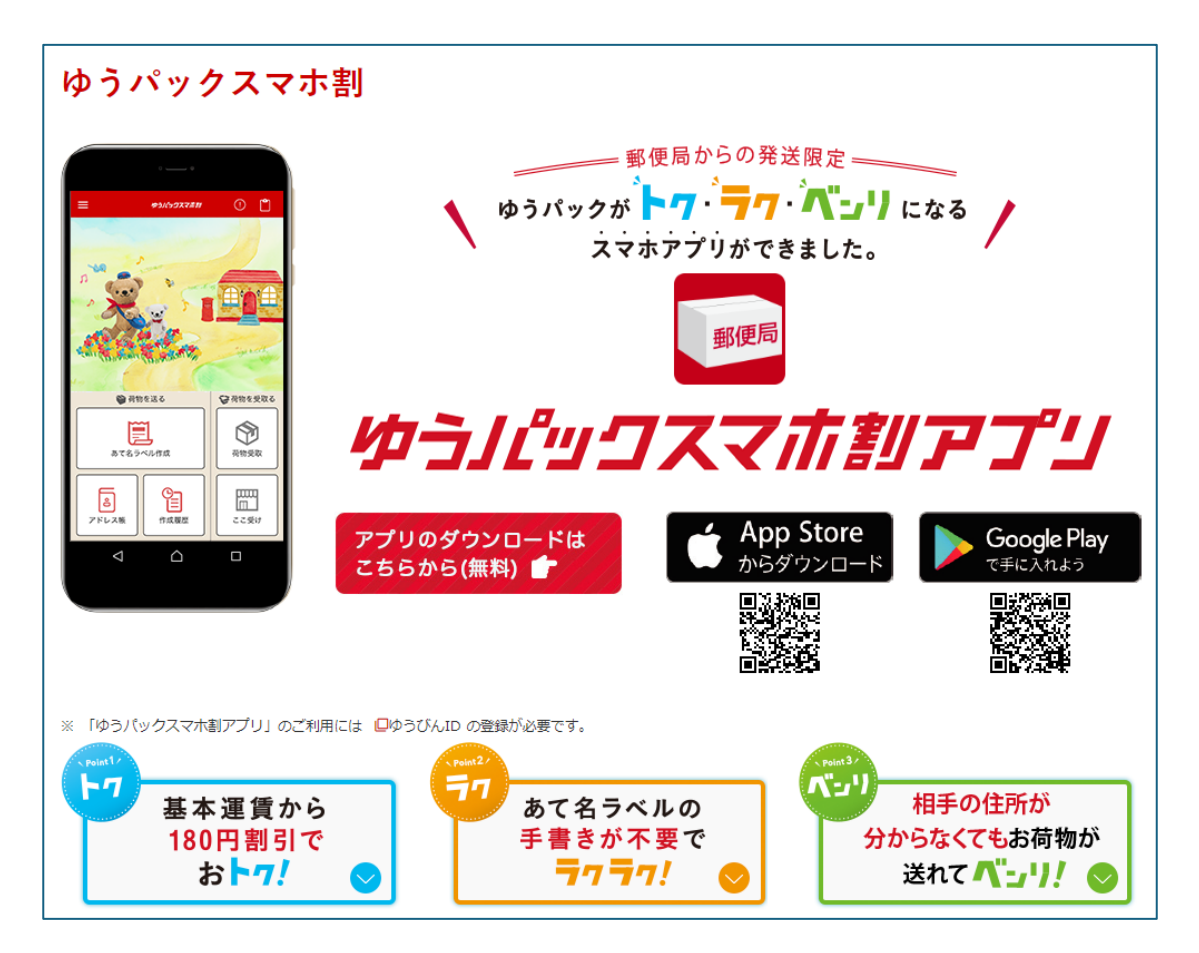

[ゆうパックスマホ割の設定と使い方](https://raiz-life.com/yu-pack-smartphone)

### クロネコもゆうパックと同様なサービスを行っている。

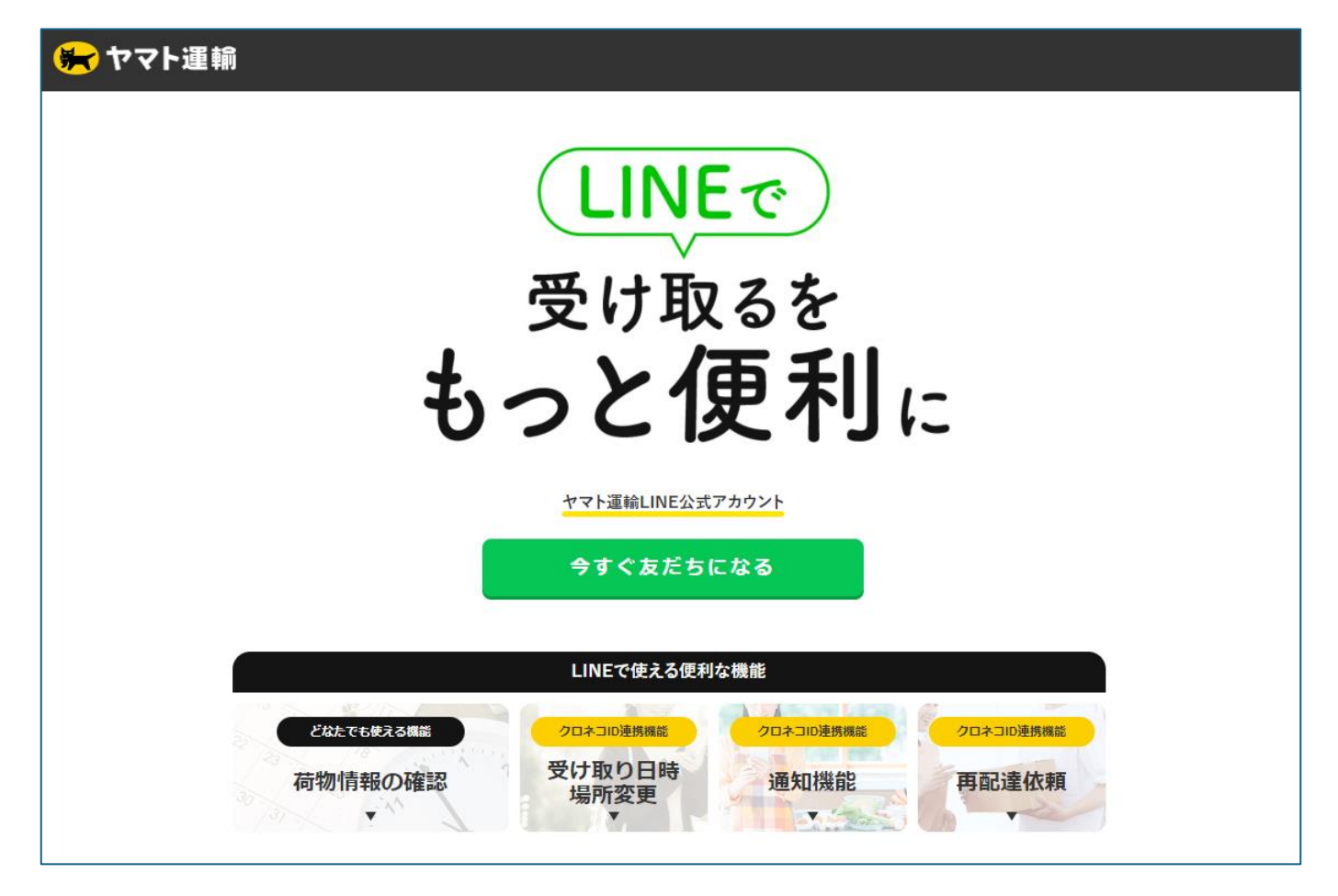

※クロネコメンバーズになる必要がある。

クロネコメンバーズのサイト

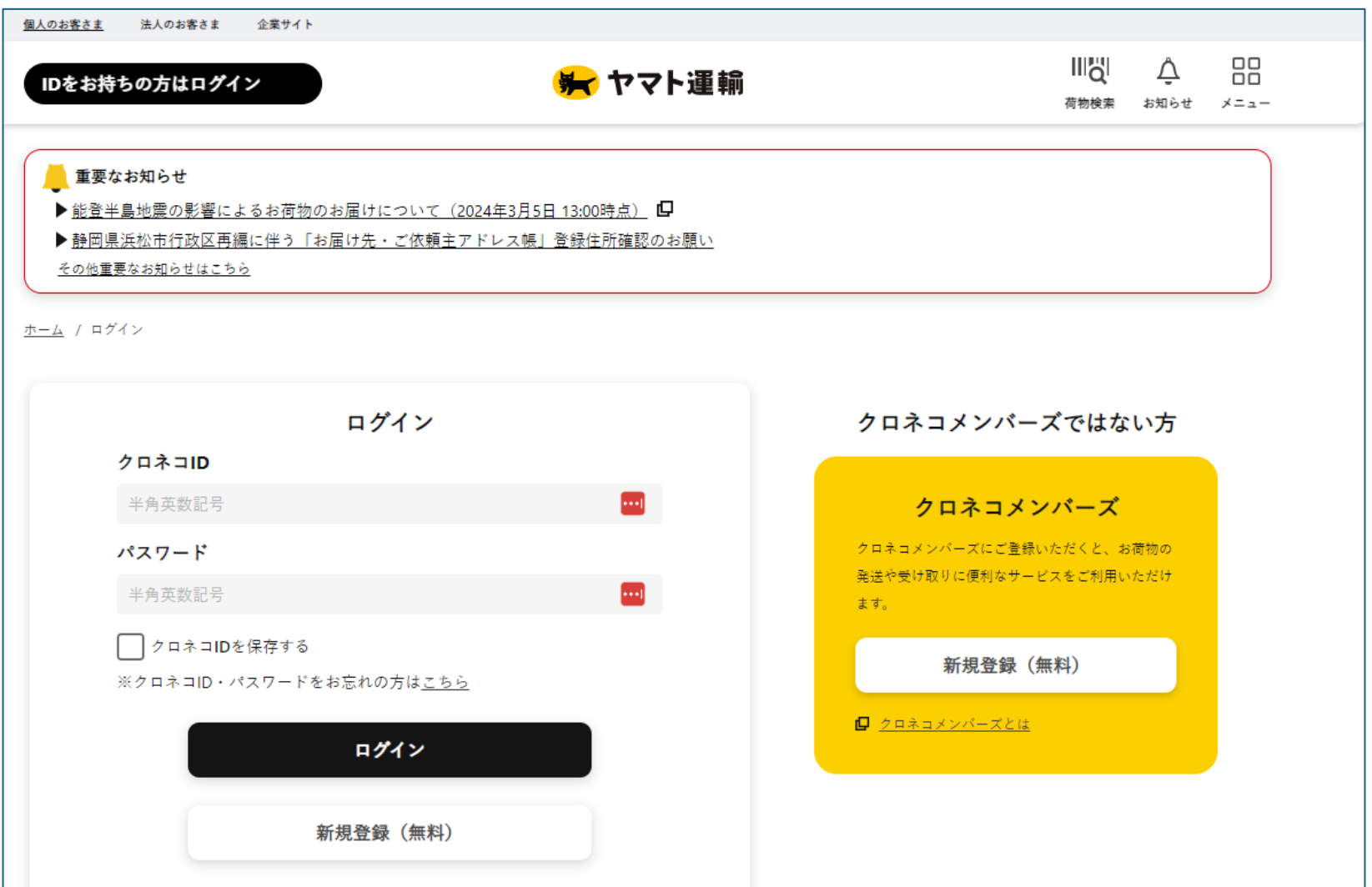

佐川急便も同様なサービスを行っている。

**ScH SAGAWA** 

# LINEで「受け取る」を より便利に!スマートに!

#### 佐川急便LINE公式アカウント

#### ●友だち追加

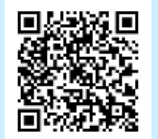

スマートフォンで左の二次元バーコードを 読み込んでいただくと、LINEアプリが起動し、 すぐに友だち追加が可能です。

佐川急便とLINEで友だちになると、生活がより便利に。

### チケット予約

コンサートなどの公演チケットを、スマホで予約・購入し、発行された電子チ ケットをスマホに取り込み、公演当日はチケットをスマホ画面に表示することに より入場できる。

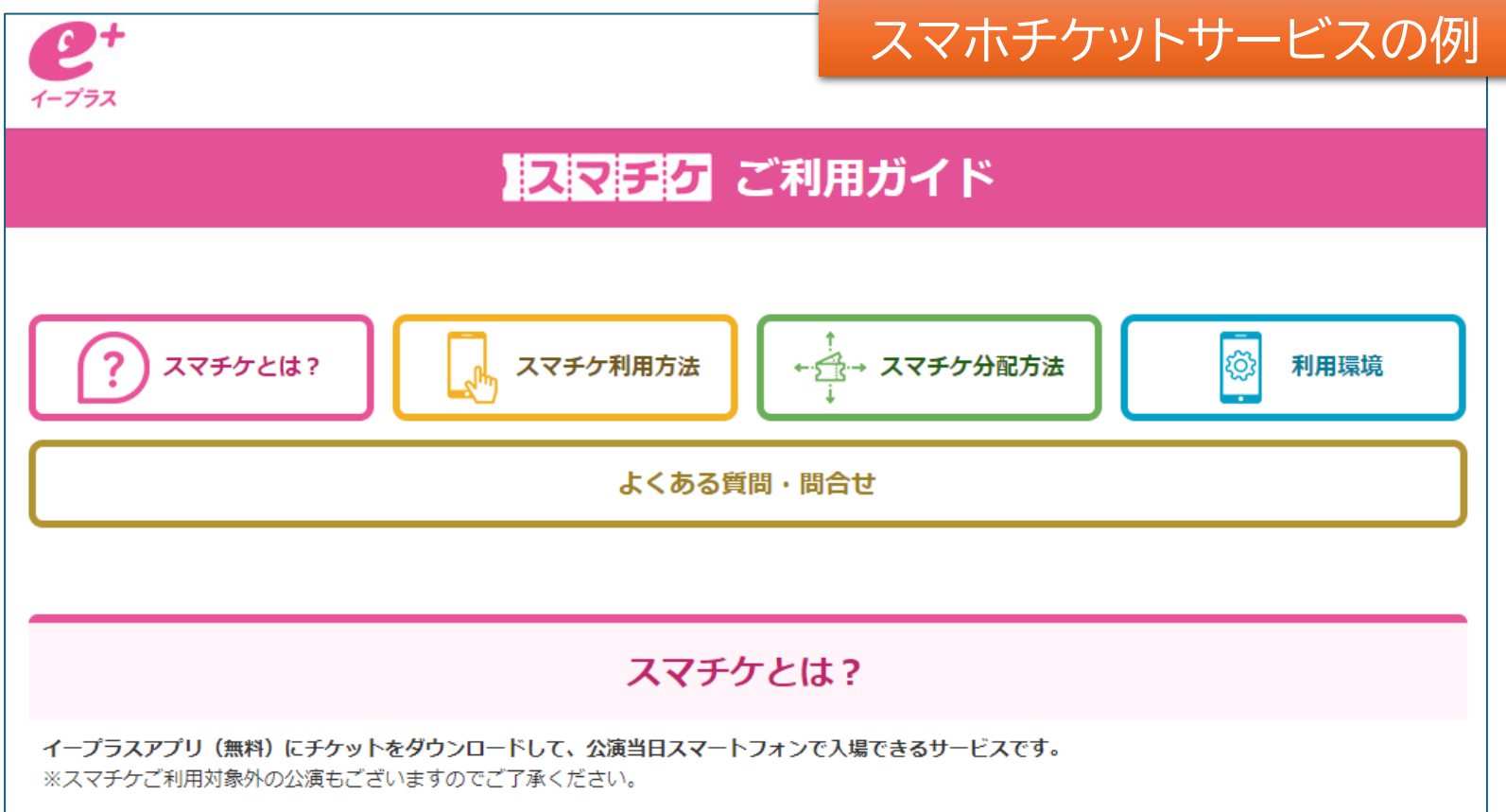

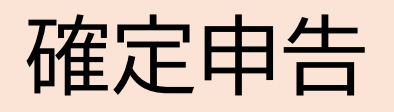

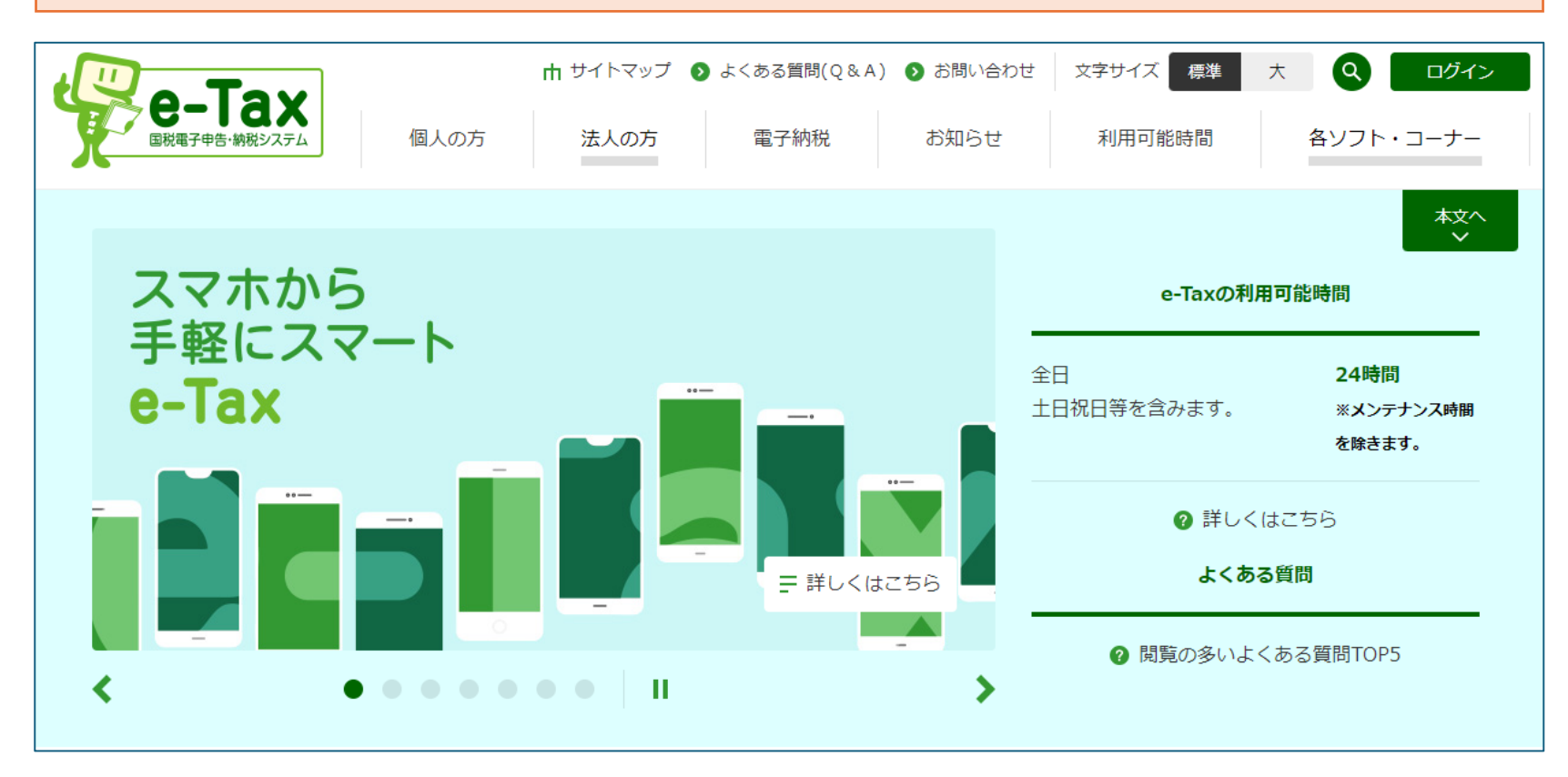

マイナンバーカード又はID・パスワード(あらかじめ税務署で登録しておく)で 電子申告できる。 パソコンでも利用できるが、スマホの利用がお勧め。

17

# 文書作成(Microsoft365無料版)

- パソコンにインストールしないで、ブラウザーを使ってオンラインで利用でき るオフィス(Web版=Microsoft365無料版)がある。
- 通常のアプリ版(Office2021など)に比べて機能に制限はあるが、ワード、 エクセル、パワーポイントを無料で利用できる。
- 基本機能は備わっているので、高度な機能を必要としない簡易な文書作成 に利用できる。
- 利用するにはMicrosoftアカウントが必要

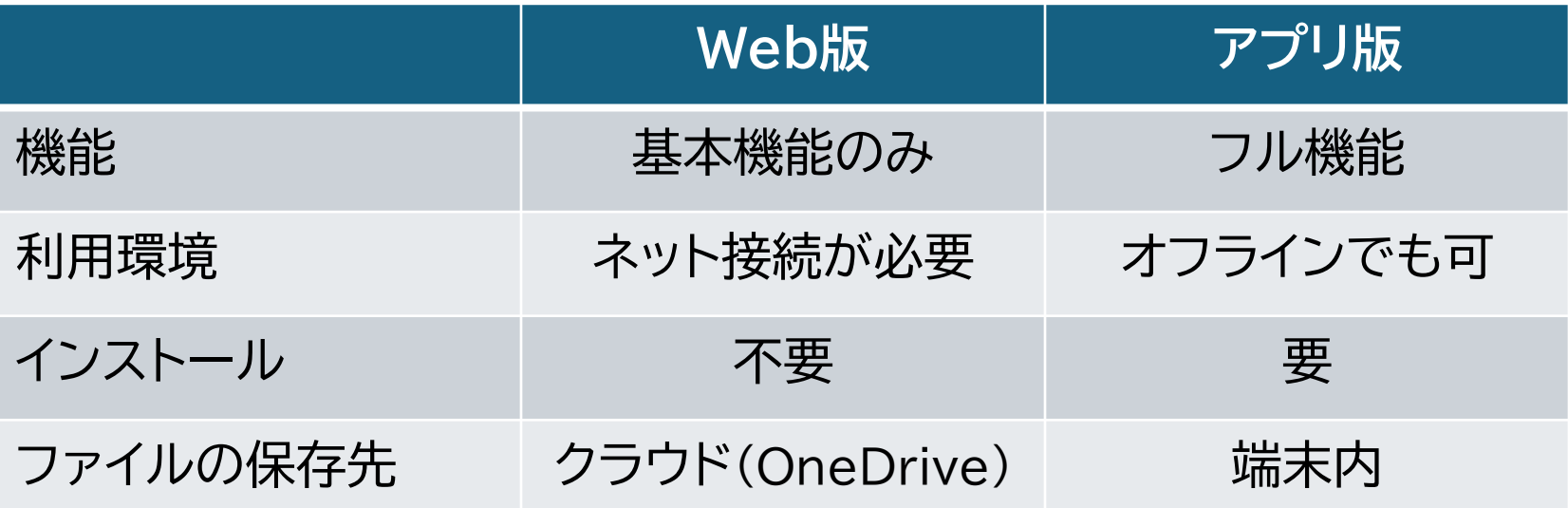

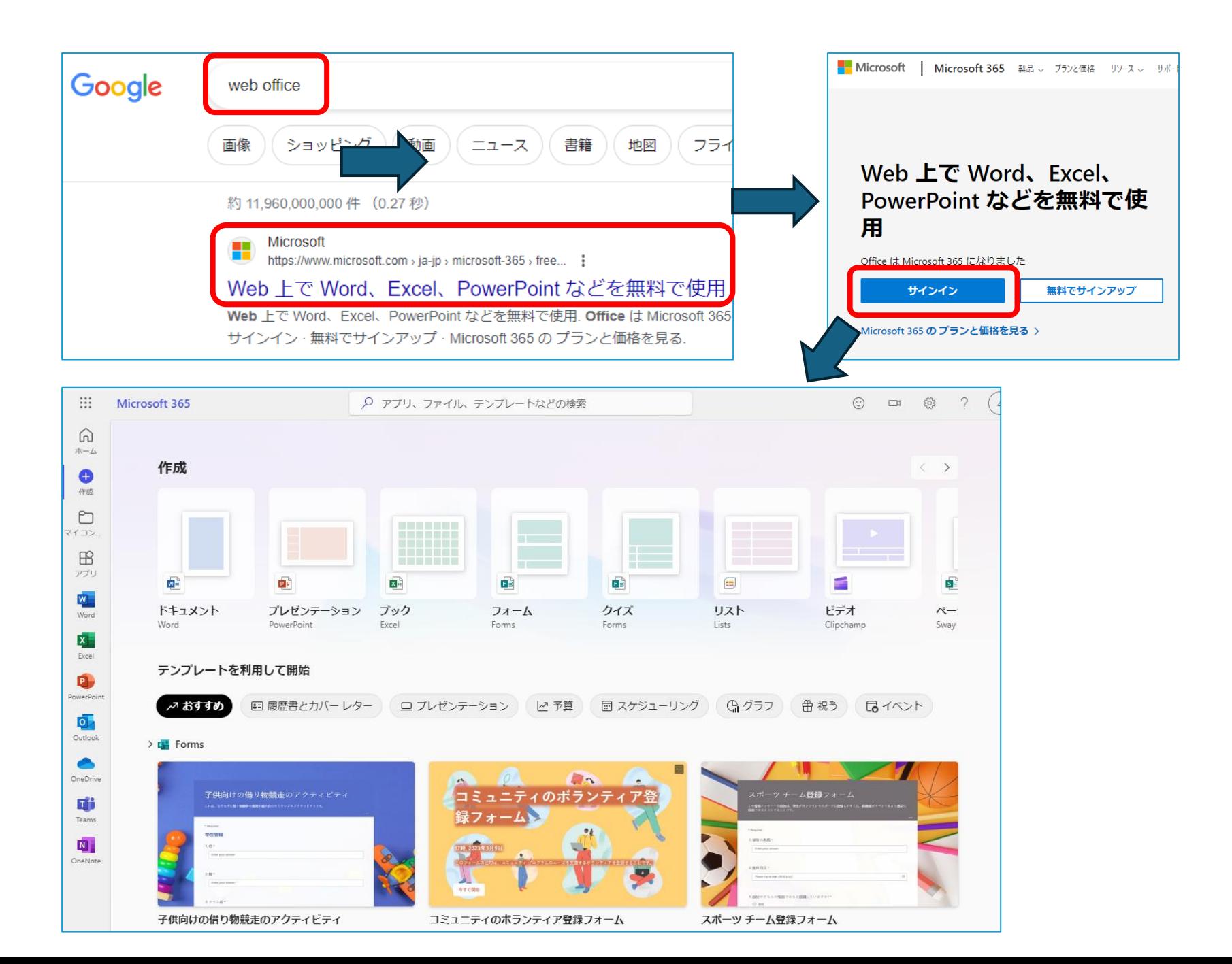

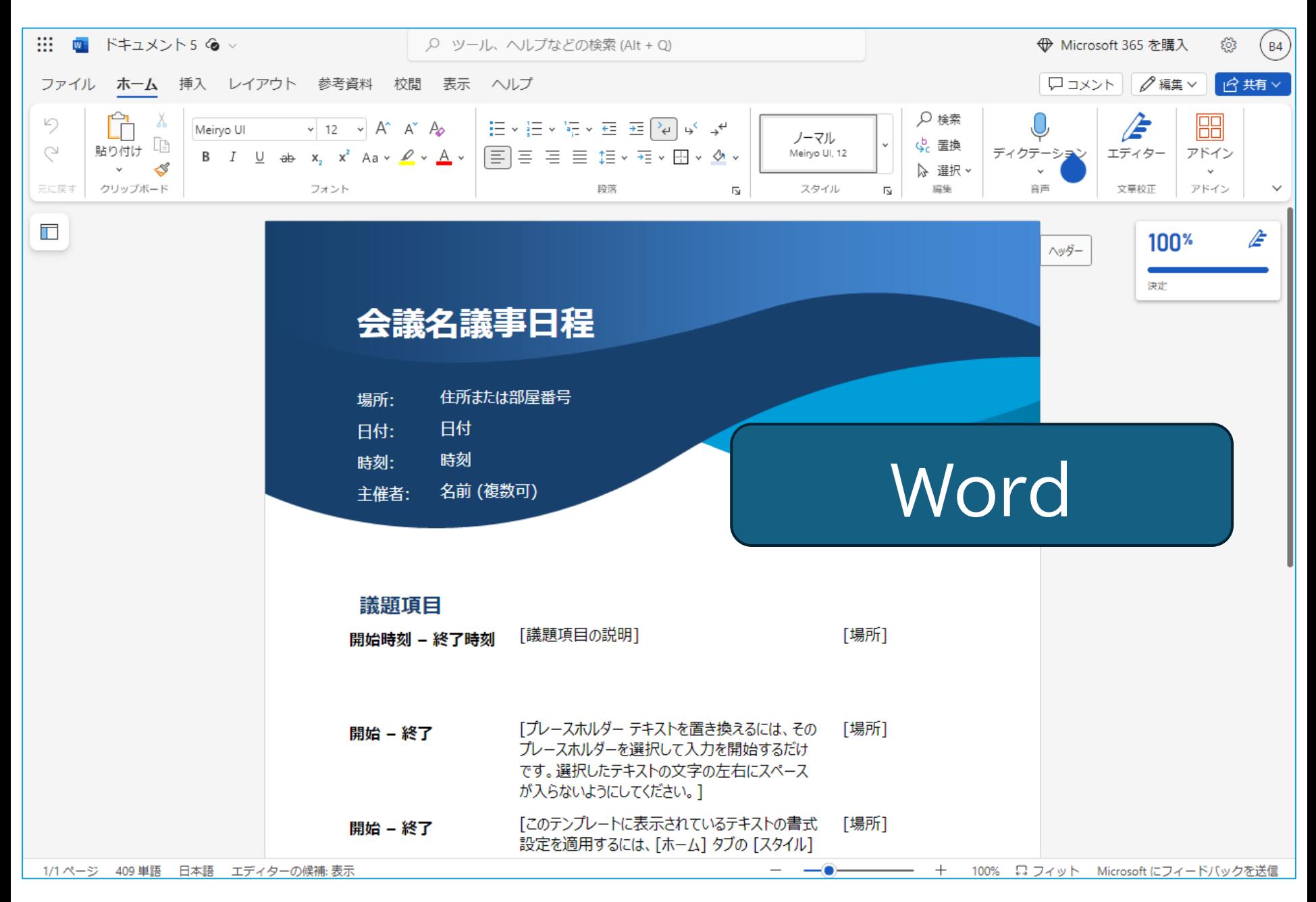

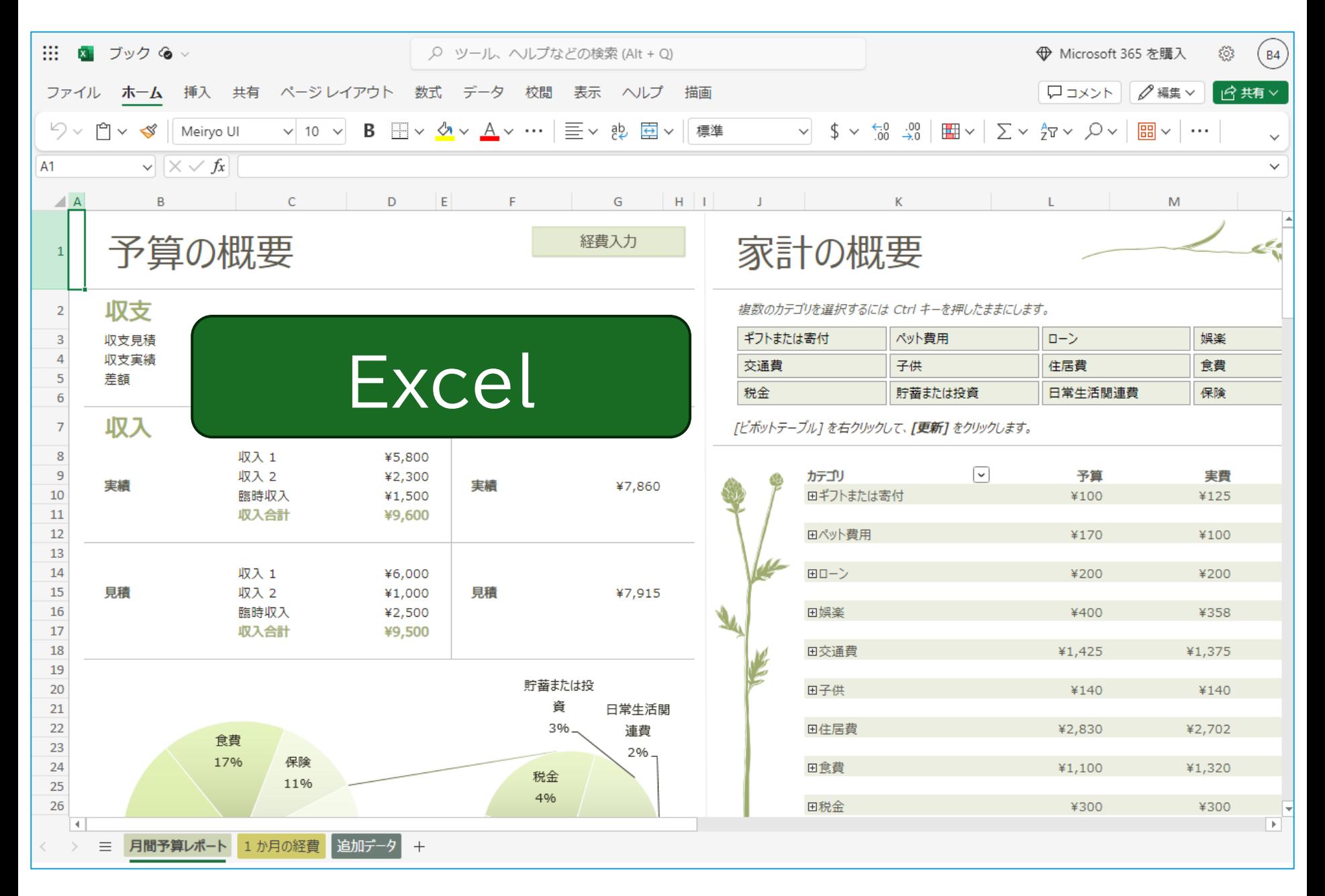

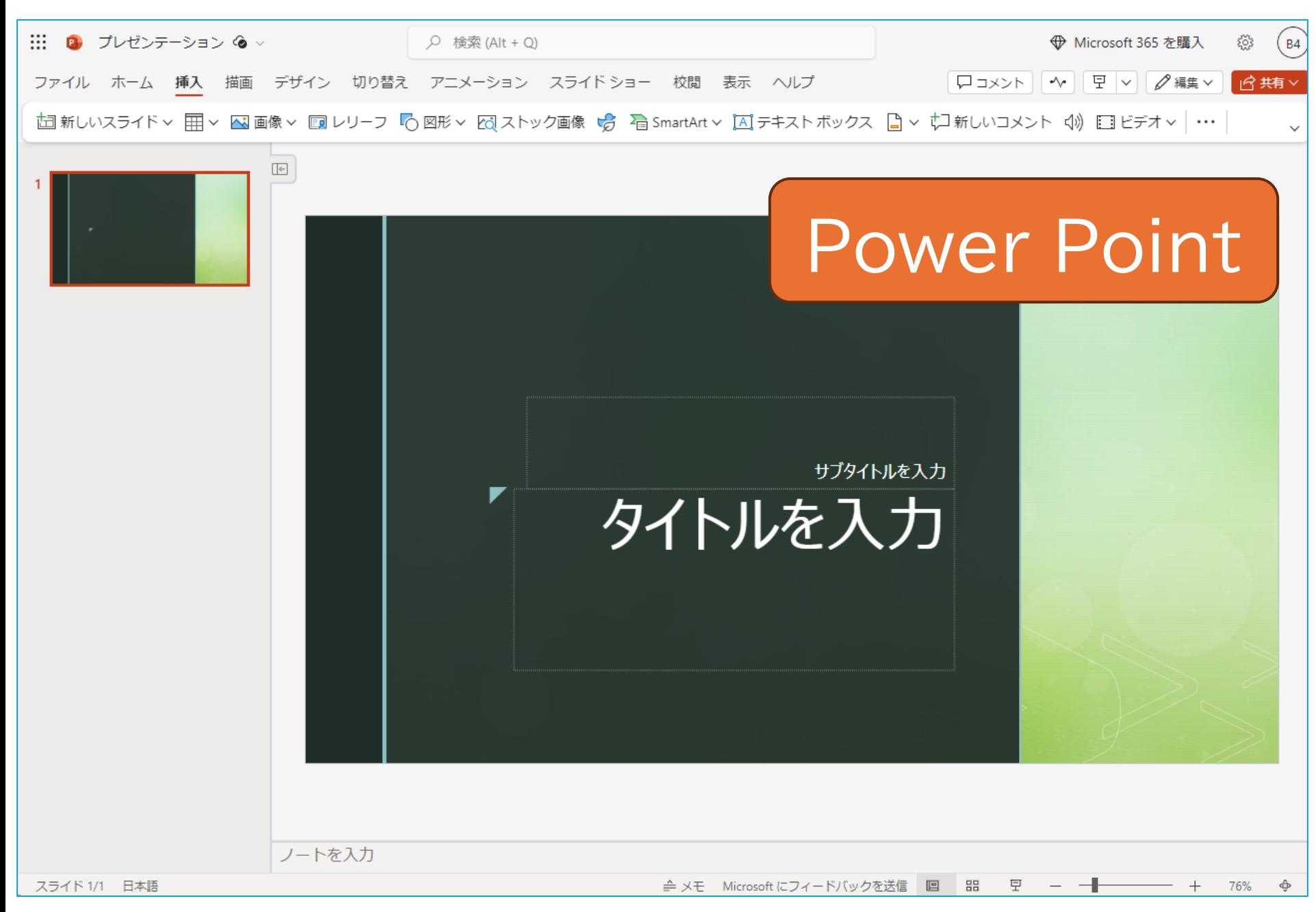

Googleドキュメント プロジェクト提案書 ☆ 面 △  $\sigma$ 目 6 共有  $\bigcap_{k}$ ファイル 編集 表示 挿入 表示形式 ツール 拡張機能 ヘルプ Q 5 2 日 4 号 100% ▼ 見出し2 ▼ | Open ... ▼ | - 12 | + | B I U A <sup>1</sup> | ∞ 田 回 | :  $51$  $1+\frac{2}{3}+1+\frac{1}{3}+\frac{1}{12}+\frac{2}{12}+\frac{1}{12}+\frac{3}{12}+\frac{4}{12}+\frac{5}{12}+\frac{1}{12}+\frac{1}{12}+\frac{1}{12}+\frac{1}{12}+\frac{1}{12}+\frac{1}{12}+\frac{1}{12}+\frac{1}{12}+\frac{1}{12}+\frac{1}{12}+\frac{1}{12}+\frac{1}{12}+\frac{1}{12}+\frac{1}{12}+\frac{1}{12}+\frac{1}{12}+\frac{1}{12}+\frac{1}{12}+\frac{1}{12}+\frac{$ O  $\equiv$ Ø А  $\bullet$ • Microsoft365無料版の Wordに相当するもの • 他に、Excelに相当する「ス プレッドシート」、 PowerPointに相当する 「スライド」がある。プロジェクト名 20XX年9月4日